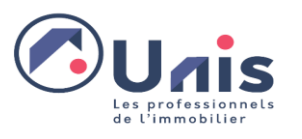

# **MODE OPERATOIRE**

# **DEPOT DOSSIER PRISE EN CHARGE FORMATION – OPCO EP**

L'entreprise réalise dans un premier temps une demande de financement puis si des salaires sont pris en charge ou si les coûts pédagogiques sont à rembourser elle peut dans un second temps faire une demande de remboursement

## **ETAPE 1 : Vérifier les financements applicables**

- 1. Vérifier le financement de la formation dans les critères de branche [Critères de financement](https://www.opcoep.fr/criteres-de-financement?branche=187)  [| Opco EP](https://www.opcoep.fr/criteres-de-financement?branche=187)
- 2. Autres financements [: Financer mes projets | Opco EP](https://www.opcoep.fr/entreprise/financer-mes-projets#Financements-selon-votre-secteur-activit%C3%A9)

## **ETAPE 2 : Faire la demande de financement**

- 3. Faire la demande sur mes services en ligne : [Mes services en ligne \(opcoep.fr\)](https://messervicesenligne.opcoep.fr/)
- 4. Consulter le mode opératoire d'une demande de financement. [Tuto-action-individuelle](https://www.opcoep.fr/ressources/centre-ressources/tutoriel/Tuto-action-individuelle-opcoep.pdf)[opcoep.pdf](https://www.opcoep.fr/ressources/centre-ressources/tutoriel/Tuto-action-individuelle-opcoep.pdf)
- 5. Faire la demande en amont de la formation mais une date doit avoir été fixée.
- **6.** Salaires et frais annexes. : A date, **la branche de l'immobilier ne les prend pas en charge dans les critères de financement. (Donc ne pas les saisir)**
- 7. Inscrire le numéro de SIRET du prestataire de formation signataire de la convention de formation
- **8.** Attention : **Un+ ne pratique pas la subrogation**
- 9. Le programme et la convention de formation sont à téléverser à la fin de la demande.

### **ETAPE 3 : Faire la demande de remboursement**

- 10. Consulter le mode opératoire, faire une demande de remboursement [Tuto-demande](https://www.opcoep.fr/ressources/centre-ressources/tutoriel/Tuto-demande-remboursement-opcoep.pdf)[remboursement-opcoep.pdf](https://www.opcoep.fr/ressources/centre-ressources/tutoriel/Tuto-demande-remboursement-opcoep.pdf)
- 11. L'entreprise doit générer la facture de la formation dans le logiciel lors d'une demande de remboursement
- 12. Préparer lors de cette demande le certificat de réalisation de la formation et la facture acquittée de l'organisme de formation.

### **ETAPE 4 : Contacter un conseiller OPCO EP**

13. En cas de difficultés, utiliser le numéro de la plateforme ou la demande de rappel. Les conseillers de la plateforme sont des conseillers qui interviennent dans tous les métiers. Vous avez la possibilité de contacter votre conseiller régional [Nous contacter | Opco EP](https://www.opcoep.fr/nous-contacter)